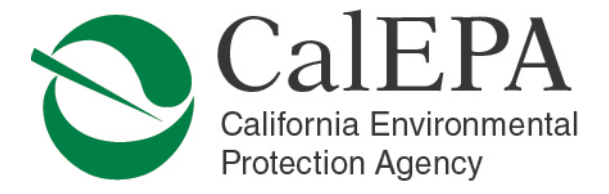

# **Unified Program Newsletter – February 2019**

# **Contents**

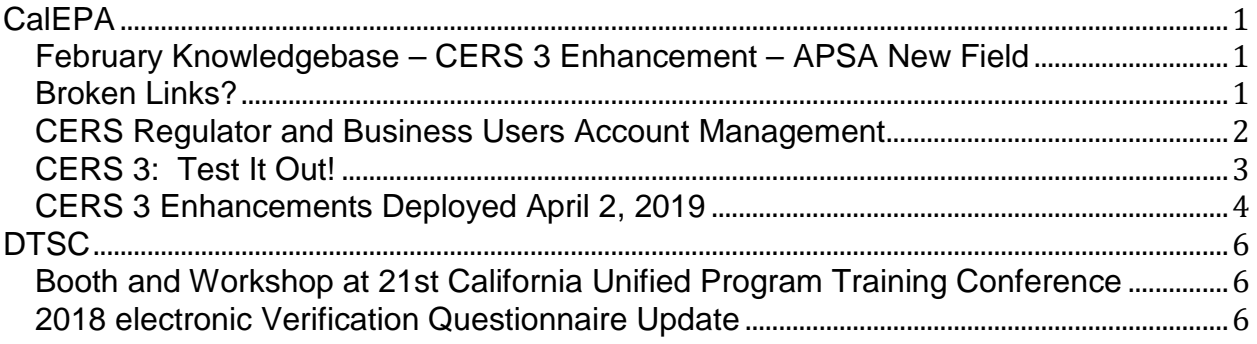

# <span id="page-0-0"></span>**CalEPA**

### <span id="page-0-1"></span>**February Knowledgebase – CERS 3 Enhancement – APSA New Field**

[https://cers.calepa.ca.gov/wp-content/uploads/sites/11/2019/01/February-2019-CERS-](https://cers.calepa.ca.gov/wp-content/uploads/sites/11/2019/01/February-2019-CERS-3-Enhancment-APSA-New-Field.docx)[3-Enhancment-APSA-New-Field.docx](https://cers.calepa.ca.gov/wp-content/uploads/sites/11/2019/01/February-2019-CERS-3-Enhancment-APSA-New-Field.docx)

### <span id="page-0-2"></span>**Broken Links?**

CalEPA would like to request all California Environmental Reporting System (CERS) users periodically update existing internet "favorites" and "bookmarks" weblinks for CERS Central and Unified Program webpages. As the website host changed for CalEPA internet resources in 2018, historical internet "favorites" and "bookmarks" may now link to webpages that are no longer available or to webpages that no longer contain accurate information. Please refresh your internet browser to re-establish internet links.

This has been a common occurrence with trying to access the Consolidated Emergency Response/Contingency Plan in CERS Central as well as through the Unified Program "Publications and Forms" webpage. Many people attempting to access the fillable form or instructions documents with previous active links will receive an error as the links to the documents appear to be "broken."

To ensure quick access to the correct webpages and documents, please refresh all internet "favorites" and "bookmarks," including the following:

- CERS Central: <https://cers.calepa.ca.gov/>
- CERS Central Businesses Homepage: <https://cers.calepa.ca.gov/businesses/>

Air Resources Board • Department of Pesticide Regulation • Department of Resources Recycling and Recovery • Department of Toxic Substances Control Office of Environmental Health Hazard Assessment • State Water Resources Control Board • Regional Water Quality Control Boards

Unified Program Newsletter – February 2019 Page 2

- Unified Program: <https://calepa.ca.gov/cupa/>
- Unified Program "Publications and Forms" webpage: <https://calepa.ca.gov/cupa/publications/>
- Consolidated Emergency Response/Contingency Plan (Revised 3-7-17)
	- o Fillable Template: [https://calepa.ca.gov/wp](https://calepa.ca.gov/wp-content/uploads/sites/6/2017/05/CUPA-Documents-eTemplates-Contingency.pdf)[content/uploads/sites/6/2017/05/CUPA-Documents-eTemplates-](https://calepa.ca.gov/wp-content/uploads/sites/6/2017/05/CUPA-Documents-eTemplates-Contingency.pdf)[Contingency.pdf](https://calepa.ca.gov/wp-content/uploads/sites/6/2017/05/CUPA-Documents-eTemplates-Contingency.pdf)
	- o Instructions: [https://calepa.ca.gov/wp](https://calepa.ca.gov/wp-content/uploads/sites/6/2017/06/20170307_CERS-Consolidated-Contingency-Plan-Instructions.pdf)[content/uploads/sites/6/2017/06/20170307\\_CERS-Consolidated-](https://calepa.ca.gov/wp-content/uploads/sites/6/2017/06/20170307_CERS-Consolidated-Contingency-Plan-Instructions.pdf)[Contingency-Plan-Instructions.pdf](https://calepa.ca.gov/wp-content/uploads/sites/6/2017/06/20170307_CERS-Consolidated-Contingency-Plan-Instructions.pdf)

For questions regarding the use of the Consolidated Emergency Contingency Plan template, please contact John Paine, Unified Program Manager, at john.paine@calepa.ca.gov or (916) 327-5092.

# <span id="page-1-0"></span>**CERS Regulator and Business Users Account Management**

CalEPA requests each Regulator and Business 'Lead User' to review and manage the 'People' associated with each CERS account. CalEPA recommends that each CERS user account be deleted if the user is no longer with the agency/organization or no longer has a need to access CERS. The following instructions are to assist "Lead Users" with the deletion of a CERS user account:

### **Local Regulator Lead Users:**

- 1) Sign into the CERS Regulator Portal at <https://cers.calepa.ca.gov/3>
- 2) Select the Regulators tab
- 3) Review 'People'
- 4) Select the user account to be deleted
- 5) Select 'Delete'
- 6) Select 'Confirm'

#### Unified Program Newsletter – February 2019 Page 3

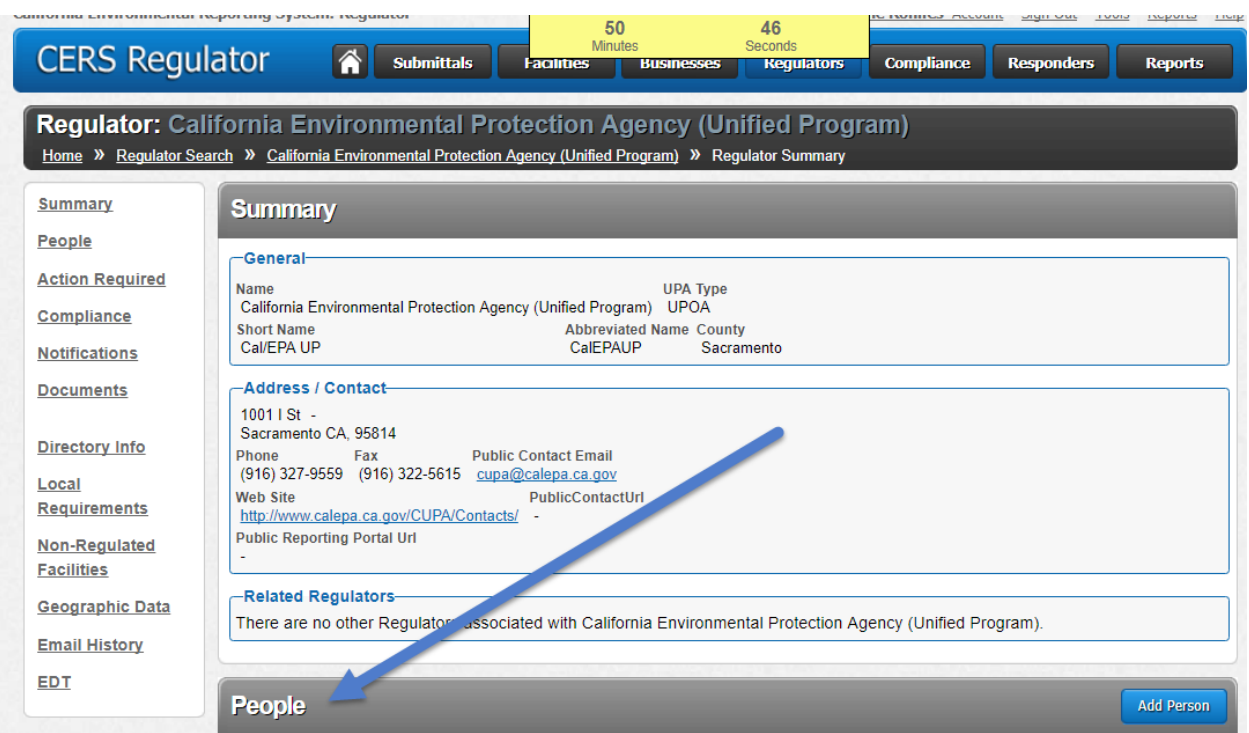

**Figure 1: CERS Regulators Tab Graphic indicating the People Selection**

## **Business Lead Users:**

- 1) Sign into the CERS Business Portal at <https://cers.calepa.ca.gov/>
- 2) Select 'People/Users' icon
- 3) Select the user account to be deleted
- 4) Select 'Delete'
- 5) Select 'Confirm'

| <b>CERS Business</b>                                                                                                    |                                                                                                    | <b>Minutes</b><br>Home | <b>Submittals</b> | Seconds<br><b>Facilities</b>                                                                                                    | <b>Compliance</b> | <b>My Business</b>                                                                                                  |
|----------------------------------------------------------------------------------------------------|----------------------------------------------------------------------------------------------------|------------------------|-------------------|----------------------------------------------------------------------------------------------------|-------------------|----------------------------------------------------------------------------------------------------|
| Home: CALEPA TEST FACILITY 2<br>$ \times $<br>Home                                                                                                   |                                                                                                    |                        |                   |                                                                                                    |                   |                                                                                                    |
| <b>Common Tasks</b>                                                                                                    |                                                                                                    |                        |                   |                                                                                                    |                   | $ \mathbf{x} $                                                                                                    |
| <b>Start Facility</b><br>STAP<br><b>Submittal</b><br>CERS will help walk you<br>through the forms and<br>documents required for your<br>facility(s). | <b>Add Facility</b><br>If you are new to CERS, or must<br><b>Denma</b><br>add new facility(s), the Add Facility<br>pages will ensure you get started<br>correctiv! |                        |                   | <b>People/Users</b><br>You can allow/manage other<br>people in your business who<br>need to view or edit your<br>facility reporting. |                   | <b>Contact Your Local</b><br>Regulator(s)<br>Find contact information for<br>your facility's local<br>requiator(s). |

<span id="page-2-0"></span>**Figure 2: CERS Business Graphic indicating the People/Users Selection**

### **CERS 3: Test It Out!**

The third version of CERS, CERS 3, is set to deploy on April 2, 2019. CERS business and regulator users can become familiar with the new CERS 3 enhancements by taking advantage of the opportunity to access the CERS Testing environment before CERS 3 is deployed to the production environment on April 2, 2019. Each of the CERS Testing

environments demonstrate what is expected with the deployment of CERS 3. To access each of the CERS Testing environment portals, use the following links:

- Regulator Portal Testing environment: [https://cersapps.calepa.ca.gov/Testing/Regulator/](https://cersapps.calepa.ca.gov/Testing/Regulator/Account/SignIn?ReturnUrl=%2fTesting%2fregulator)
- Business Portal Testing environment: <https://cersapps.calepa.ca.gov/Testing/Business/>
- EDT Testing environment:<https://cersapps.calepa.ca.gov/Testing/EDT>

# <span id="page-3-0"></span>**CERS 3 Enhancements Deployed April 2, 2019**

CalEPA, Certified Unified Program Agencies (CUPAs) and CUPA Data Services Vendors are diligently progressing toward the completion of development and testing of each of the CERS enhancements, which have been referred to as "the release of CERS 3.0." CERS 3.0 is anticipated for use beginning April 2, 2019. Each of the CERS 3.0 enhancements is necessary as each is considered to be relative to existing reporting requirements for businesses to lawfully report facility information electronically.

CERS 3.0 will incorporate the following enhancements to the existing CERS system:

- **Aboveground Petroleum Storage Act (APSA) Program:** Businesses will be able to report information in the new APSA submittal element. The existing language and functionality of Data Field ID 8 (Own or Operate Aboveground Petroleum Storage Tank) will prompt the completion of four new data fields specific to APSA program data, if applicable. The new data fields will indicate whether or not the facility is exempt from preparing and implementing a Spill Prevention, Control and Countermeasure (SPCC) Plan and if so, the date of the SPCC Plan Certification or Date of 5-Year Review, the total aboveground storage capacity of petroleum and the number of tanks in underground areas at the facility. In addition to the miscellaneous document upload option currently available, there will be a specific document upload feature for uploading Tank Facility Statements and available search functionality for APSA reported information.
	- o *To ensure a thorough transition of facility submittal data, CalEPA strongly encourages businesses to complete and submit or discard any unfinished APSA submittals in CERS before CERS 3 deploys. Information within unfinished draft submittals will not be available for completion after CERS 3 deploys.*
- **Underground Storage Tank (UST) Program:** 
	- o **Unique UST identification number:** CERS will automatically issue a unique and specific tank identification number for each UST reported in CERS. This CERS issued identification number is independent of the identification used by facility owners and will never change, regardless of change in ownership, change in regulator, or change in the identification number issued by the facility owner.
- o **Type of Action:** With the establishment of Tanks In Underground Areas, CERS will provide the options to indicate whether a UST is being transferred to the APSA Program or whether an APSA tank is being transferred to the UST Program. Additionally, a new option to indicate if a facility is splitting into more than one, which would transfer ownership of an existing UST.
- o **Performance Measures Technical Compliance Rate (TCR) Replaces Significant Operational Compliance (SOC) Determination**: The Violation Library includes 36 NEW UST Program violations based Performance Measures TCR. Performance Measures TCR violations will supersede SOC Determination violations for all inspections occurring on or after October 1, 2018. SOC Determination violations will apply to inspections occurring prior to October 1, 2018. The compliance, monitoring and enforcement (CME) report that reflects UST inspection summary data by regulator (Report 6) will also include Performance Measures TCR data required by the United States Environmental Protection Agency (U.S. EPA).
- o **Tank Use and Tank Contents**: The valid value of "07 = Airport Hydrant System" will be added to the existing Data Field ID 439 (Tank Use). The following valid values will be added to the existing Data Field ID 440 (Tank Contents): E85, Biodiesel B6-B99, Biodiesel B100, and Kerosene; while Petroleum Blend Fuel and Ethanol will be removed.
- o **Board of Equalization Number (BOE):** The California Department of Tax and Fee Administration is changing the format of BOE numbers issued to new businesses starting spring 2019. CERS will continue the use of the format for existing businesses' BOE numbers as well as those for state and federal facilities. However, CERS will also be able to accommodate the format on the new nine-digit BOE numbers issued to new businesses.
- o *To ensure a thorough transition of facility submittal data, CalEPA strongly encourages businesses to complete and submit or discard any unfinished UST submittals in CERS before CERS 3 deploys. Information within unfinished draft submittals will not be available for completion after CERS 3 deploys.*

• **CERS Reports and Queries:** Various reports and query capabilities have been revised to include the applicable new data captured in CERS.

## • **Electronic Data Transfer:**

- o The data exchange for Dun and Bradstreet numbers will allow for leading zeros, and valid characters will be limited to 0-9.
- o Schema and code updates for all APSA and UST enhancements.

For additional information, please visit CERS Central at [https://cers.calepa.ca.gov,](https://cers.calepa.ca.gov/) the CERS 3 Project Status website at [https://cers.calepa.ca.gov/cers-3-project-status/,](https://cers.calepa.ca.gov/cers-3-project-status/) or contact the CERS Technical Support Unit at [cers@calepa.ca.gov.](mailto:cers@calepa.ca.gov)

# <span id="page-5-0"></span>**DTSC**

## <span id="page-5-1"></span>**Booth and Workshop at 21st California Unified Program Training Conference**

Stop by DTSC's booth at the 21st California Unified Program Training Conference in Anaheim, California, from February 25-28, 2019, for exciting updates on DTSC, resources on EPA and State ID numbers and e-Manifest. Marlicia Jauregui of DTSC will be presenting a workshop titled "RCRA e-Manifest" on Monday, February 25th at 9 a.m. The objective of the workshop is for regulators and industry users to learn the status of the e-Manifest implementation by U.S. EPA.

### <span id="page-5-2"></span>**2018 electronic Verification Questionnaire Update**

The 2018 electronic Verification Questionnaire (eVQ) cycle ended on February 1, 2019. DTSC will assist any hazardous waste handlers that have not completed their 2018 eVQ to be in compliance. For assistance, please email  $e\vee Q@$  dtsc.ca.gov or call the DTSC Telephone Information Center at 1-877-454-4012, Monday - Friday from 9:00 a.m. to 4:00 p.m. (Pacific Time).

*References or links to information cited in this newsletter are subject to change. CalEPA is interested in your comments and suggestions regarding the Unified Program monthly newsletter. Please email your comments and suggestions to: [cupa@calepa.ca.gov.](mailto:cupa@calepa.ca.gov)*

**[CalEPA Unified Program Home Page](http://www.calepa.ca.gov/CUPA/)**